#### **GameDevelopers** Conference

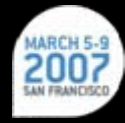

# 3D in 3D:

# Rendering anaglyph anaglyph stereographics in real-time Bruce Oberg, Bruce Oberg, Programming Lead

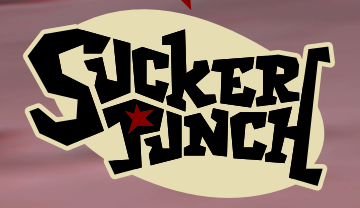

Sucker Punch Productions

# The Project

- Sly 3: Honor Among Thieves
	- Released in September 2005
	- Action / Adventure
	- 1 year in development
	- Staff of 52
		- 22 art
		- 14  $code$
		- 9 test
		- 3 design
		- 4 support

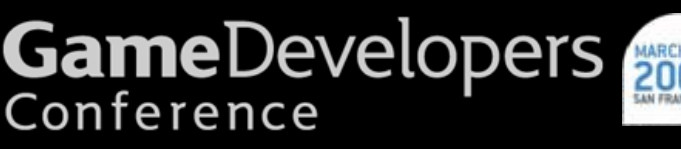

**RANGING** 

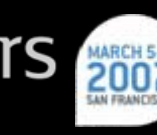

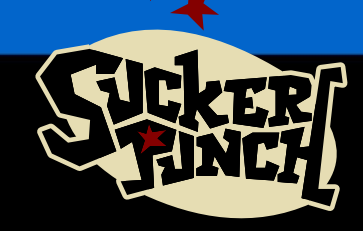

# Anaglyph Stereography

- $\mathcal{L}_{\mathcal{A}}$ – Each eye gets an image from a slightly different perspective
- $\mathcal{L}_{\mathcal{A}}$ – Left eye image drawn in red, Right eye drawn in cyan
- –– Red/Cyan Glasses included in box
- – Use not required (7% -10% population has inadequate depth or color perception)
- $\mathcal{L}_{\mathcal{A}}$ – Designed into some missions, an unlockable replay mode for others

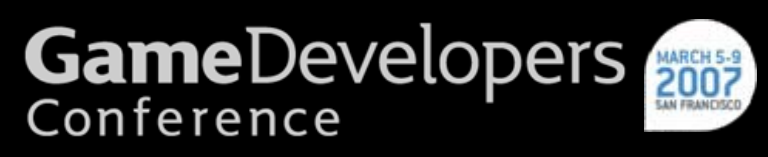

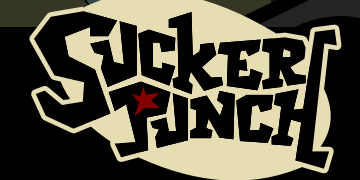

# Real Time Anaglyphs in Sly 3

- •• Single display list built
	- –– Frustum culling via standard camera
- •• Display list submitted twice ––L/R Camera matrix patched
	- –R/GB Color masking activated R/GB Color masking activated
- •• Effectively halved GPU frame rate

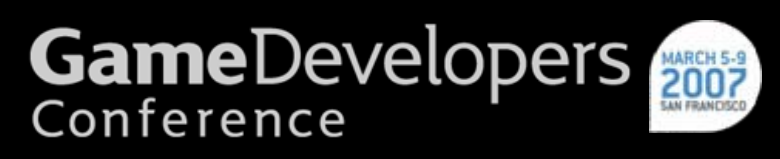

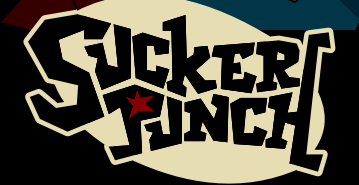

# How to do Stereography right

- •• Cameras
	- –– Frustums and positioning
- Colors
	- Working with Red/Cyan separation
- $\blacksquare$ • Content
	- What works in a scene
- Cables
	- ––Our big mistake

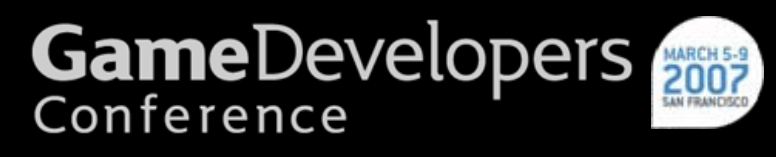

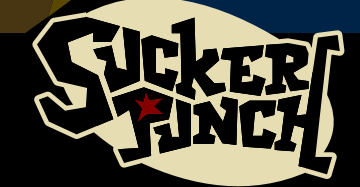

# Cameras

- $\blacksquare$ • Two cameras pointing exactly in parallel
- $\blacksquare$ • Separated horizontally (the "eye distance"  $\left(\begin{array}{c} n \\ j \end{array}\right)$
- $\blacksquare$ • Frustums skewed to produce a "stereo window "at the "window distance"

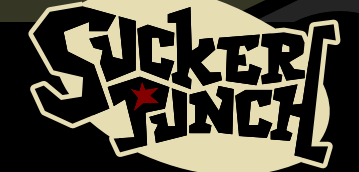

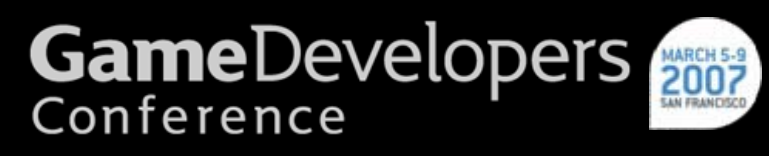

#### Classic Two Camera Stereography

- Take two pictures from different positions, but pointed in parallel –– Trivially pairing these is usually bad
- Stereographers line up some significant figure in the pair, then trim off excess
- Result establishes a "stereo window"
- Anaglyph Examples, but principals hold for other viewing methods methods

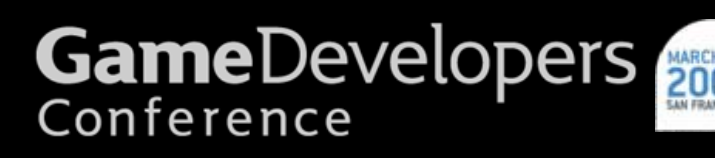

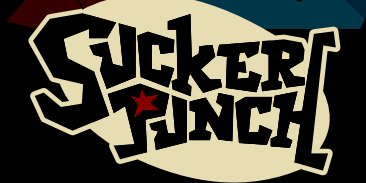

# A Simple Stereo Pair

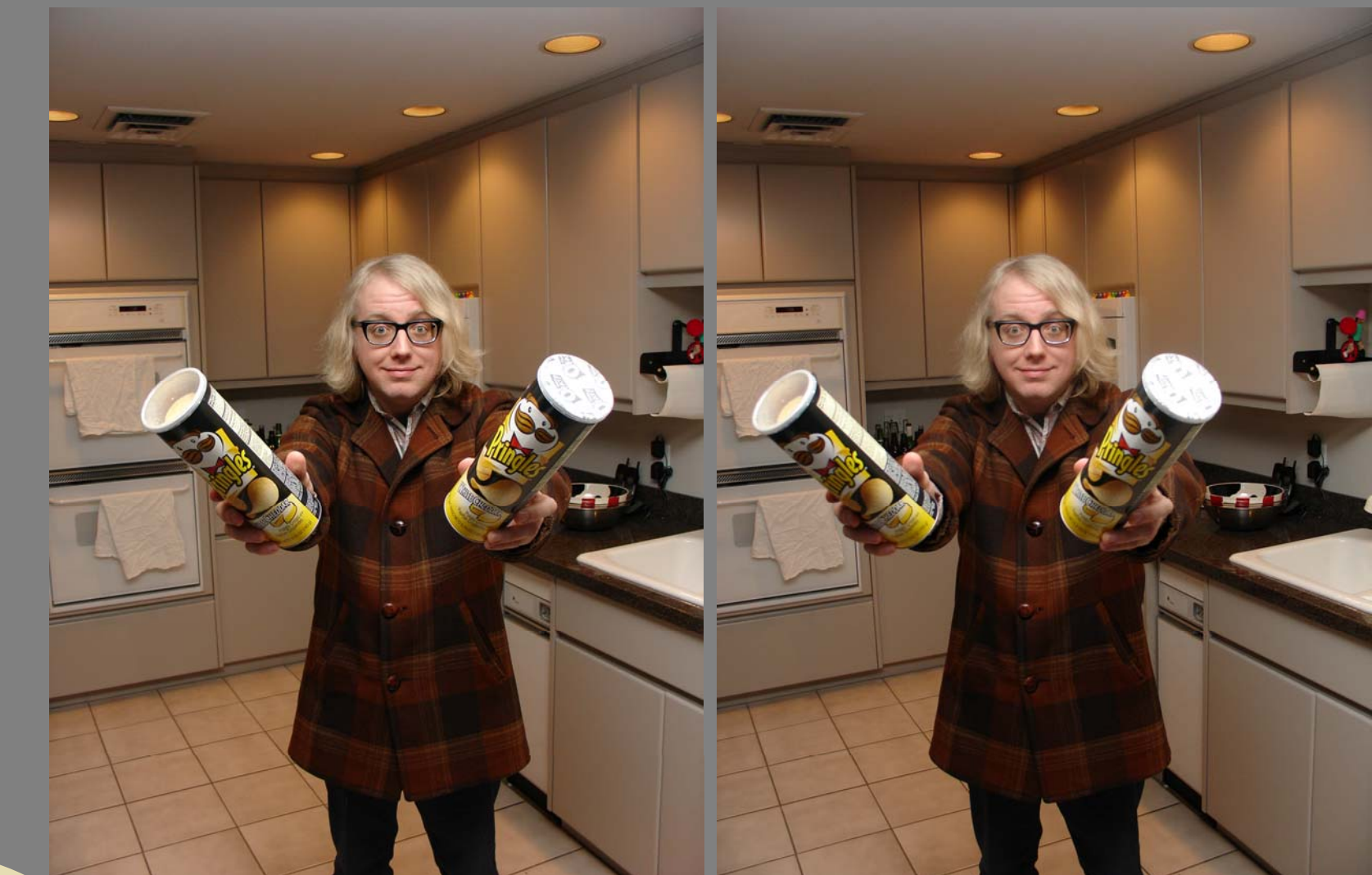

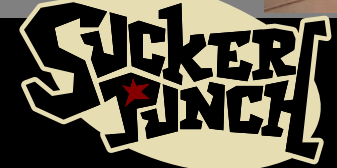

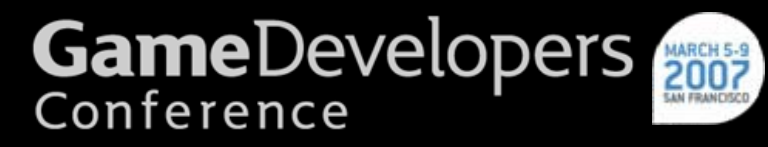

# Red/Cyan filtered

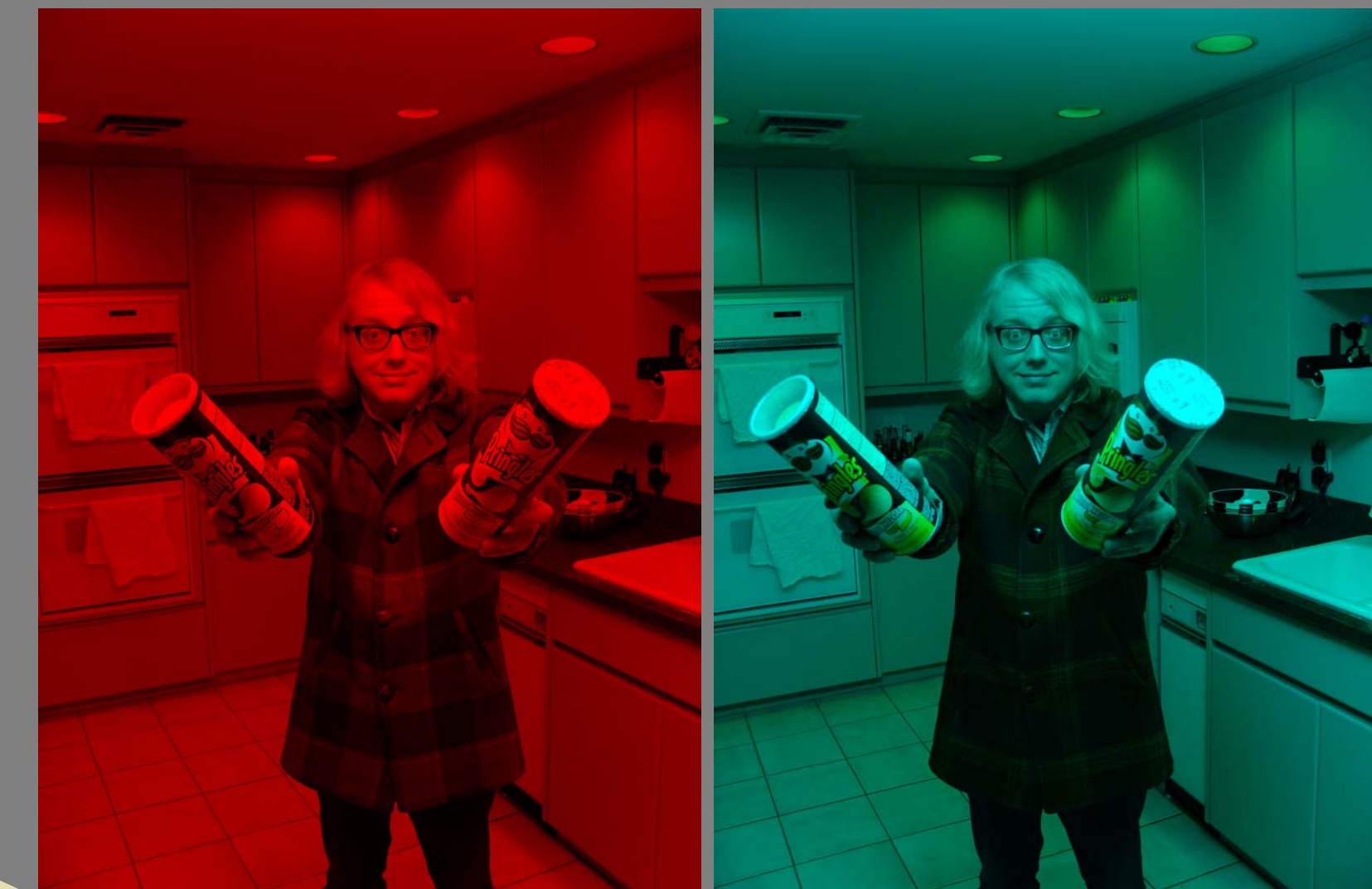

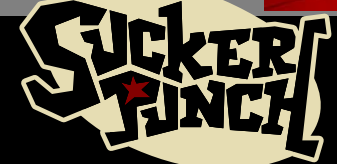

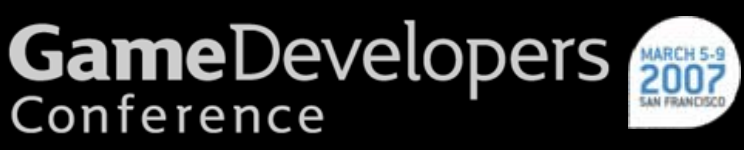

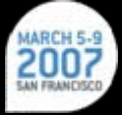

# Naïve pairing

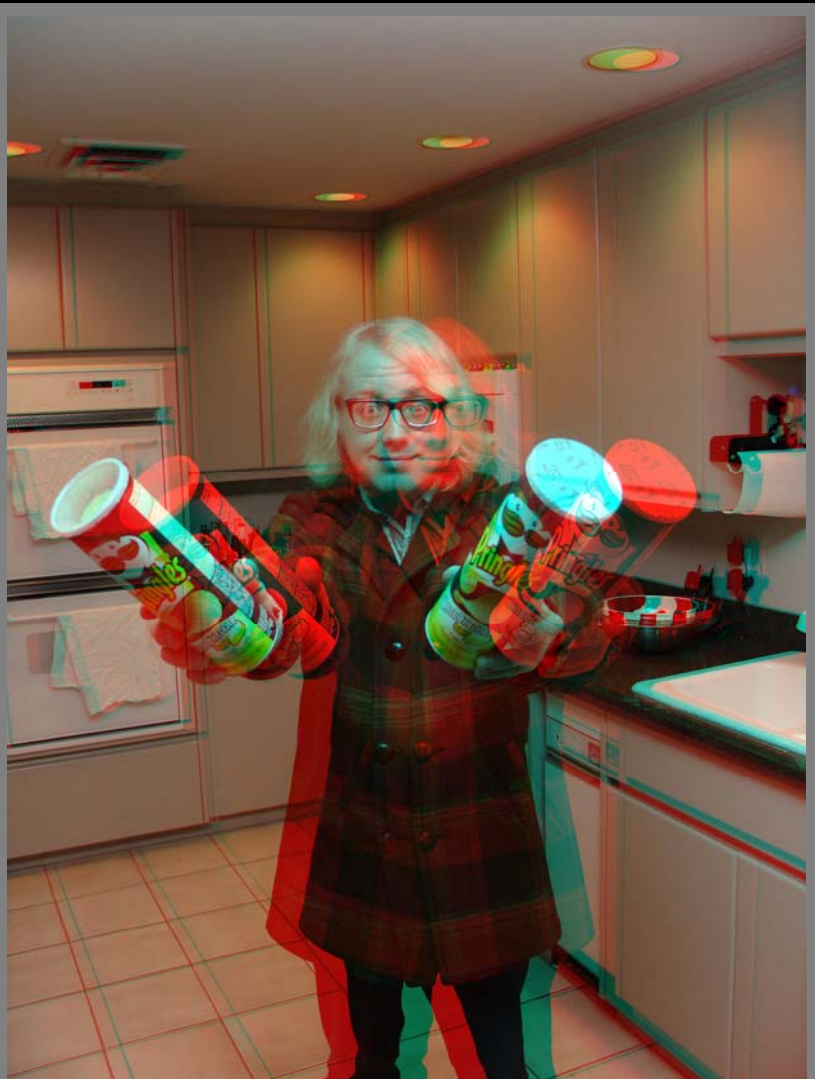

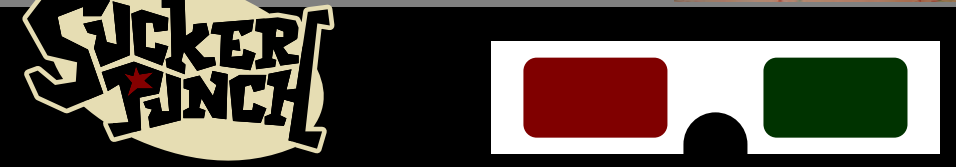

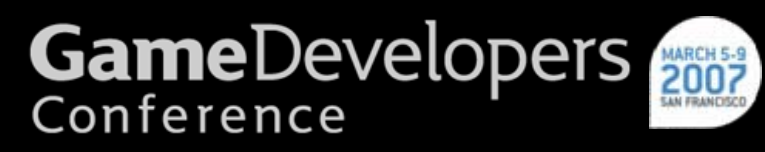

# Aligned

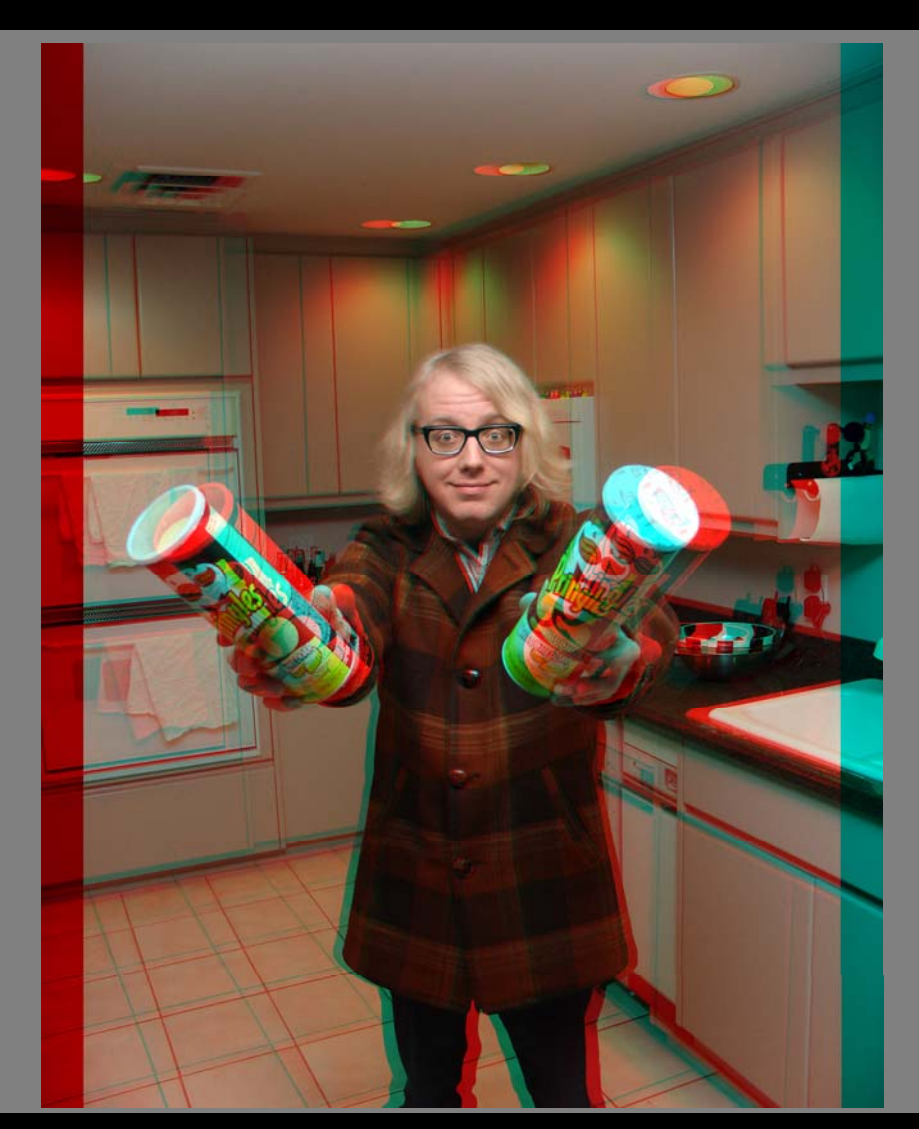

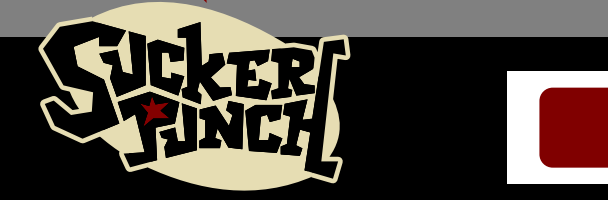

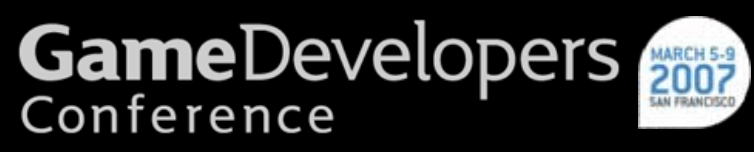

## Aligned and Cropped Aligned and Cropped

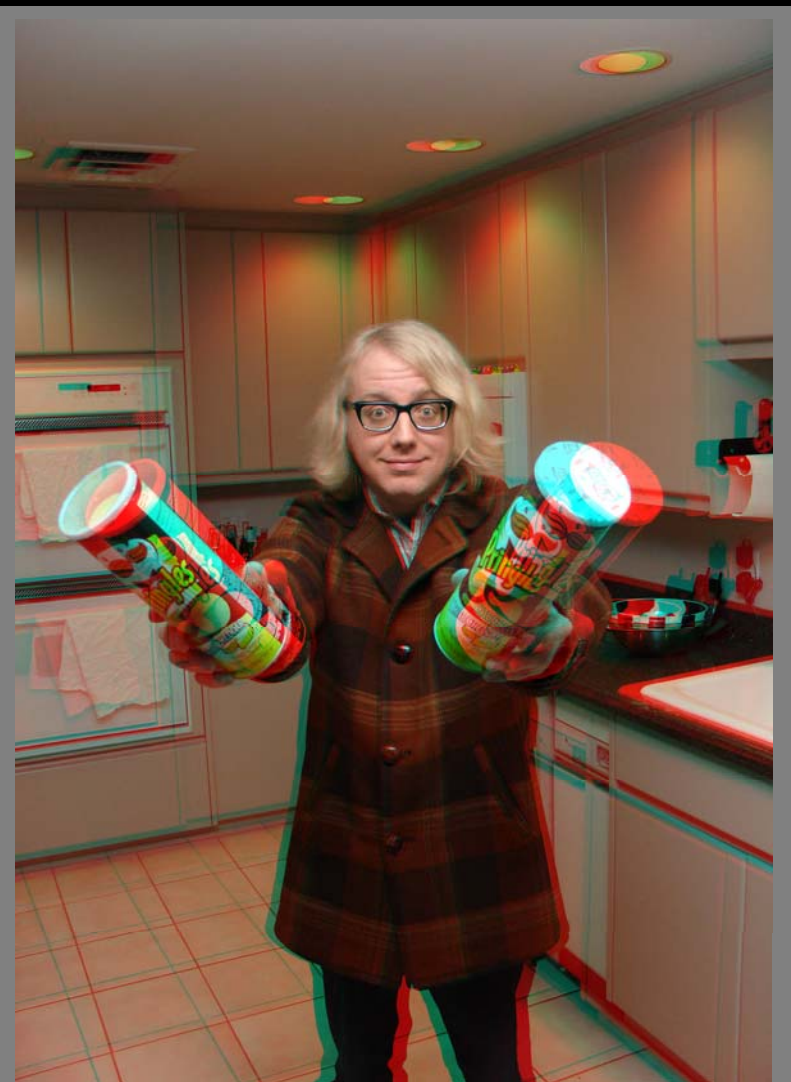

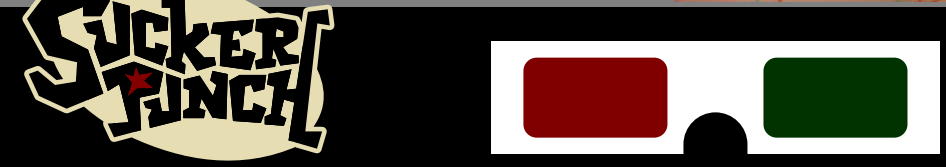

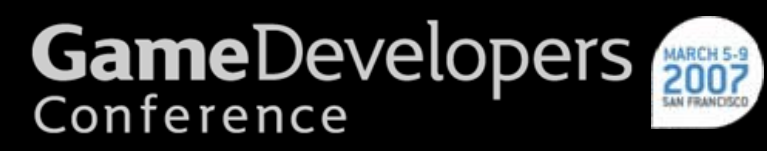

## Naïve vs Aligned

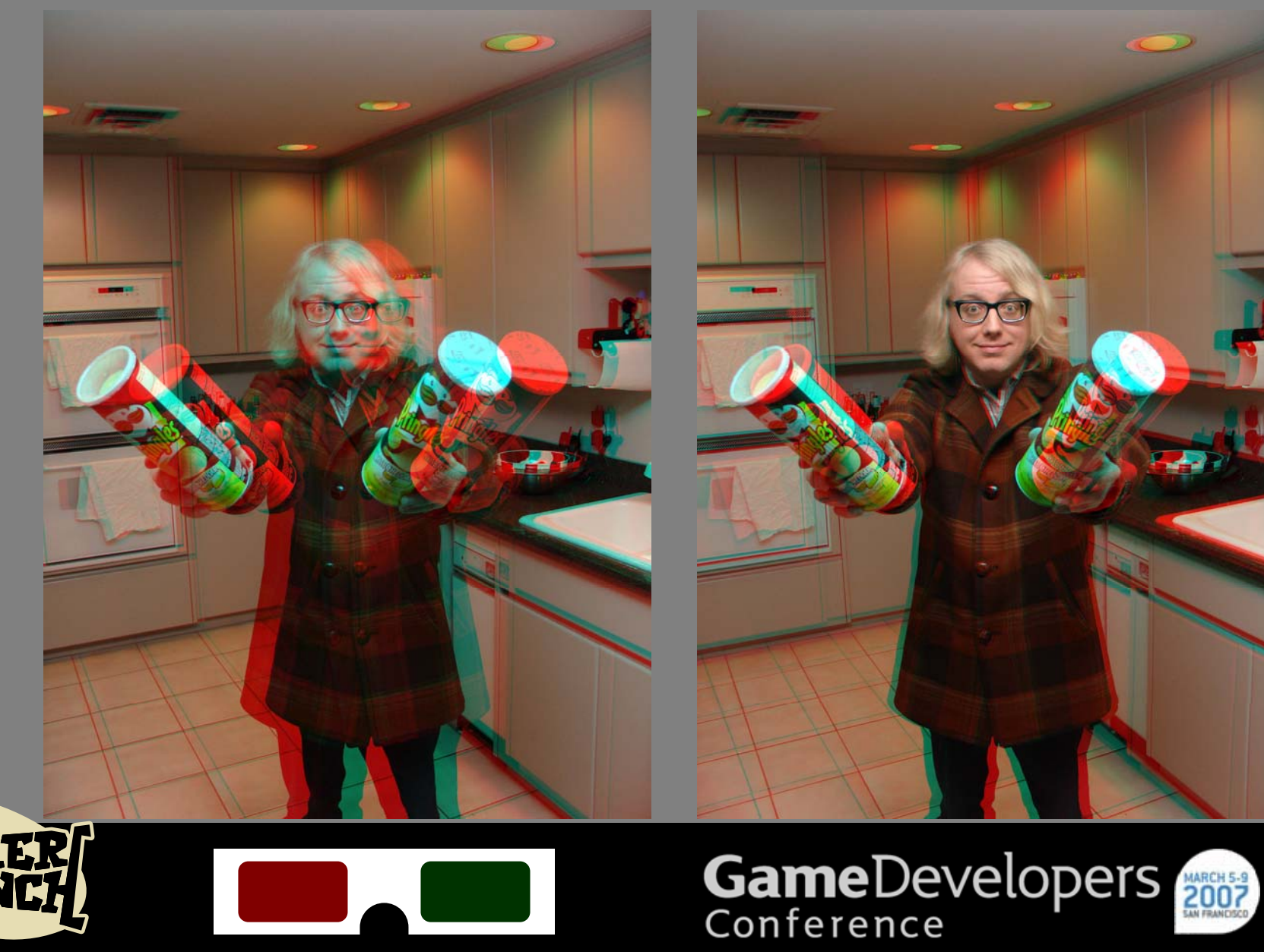

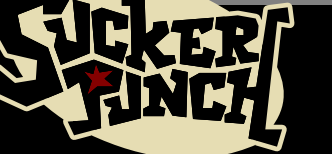

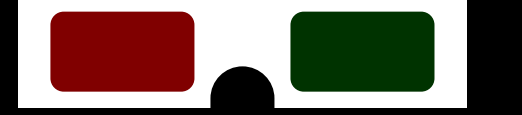

# What about Frustums?

- "Stereo Window " cropping effectively skews each Frustum in opposite directions
- •• This skewing establishes a "window distance" from the cameras, where drawn objects have no parallax

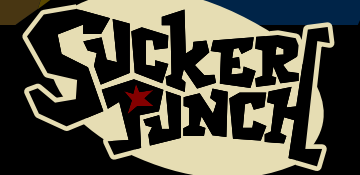

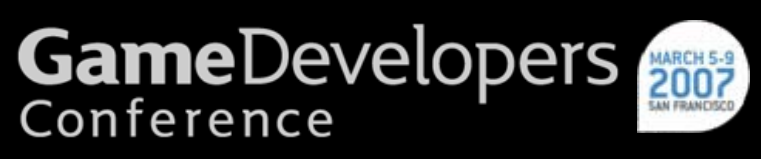

#### The frustum from above

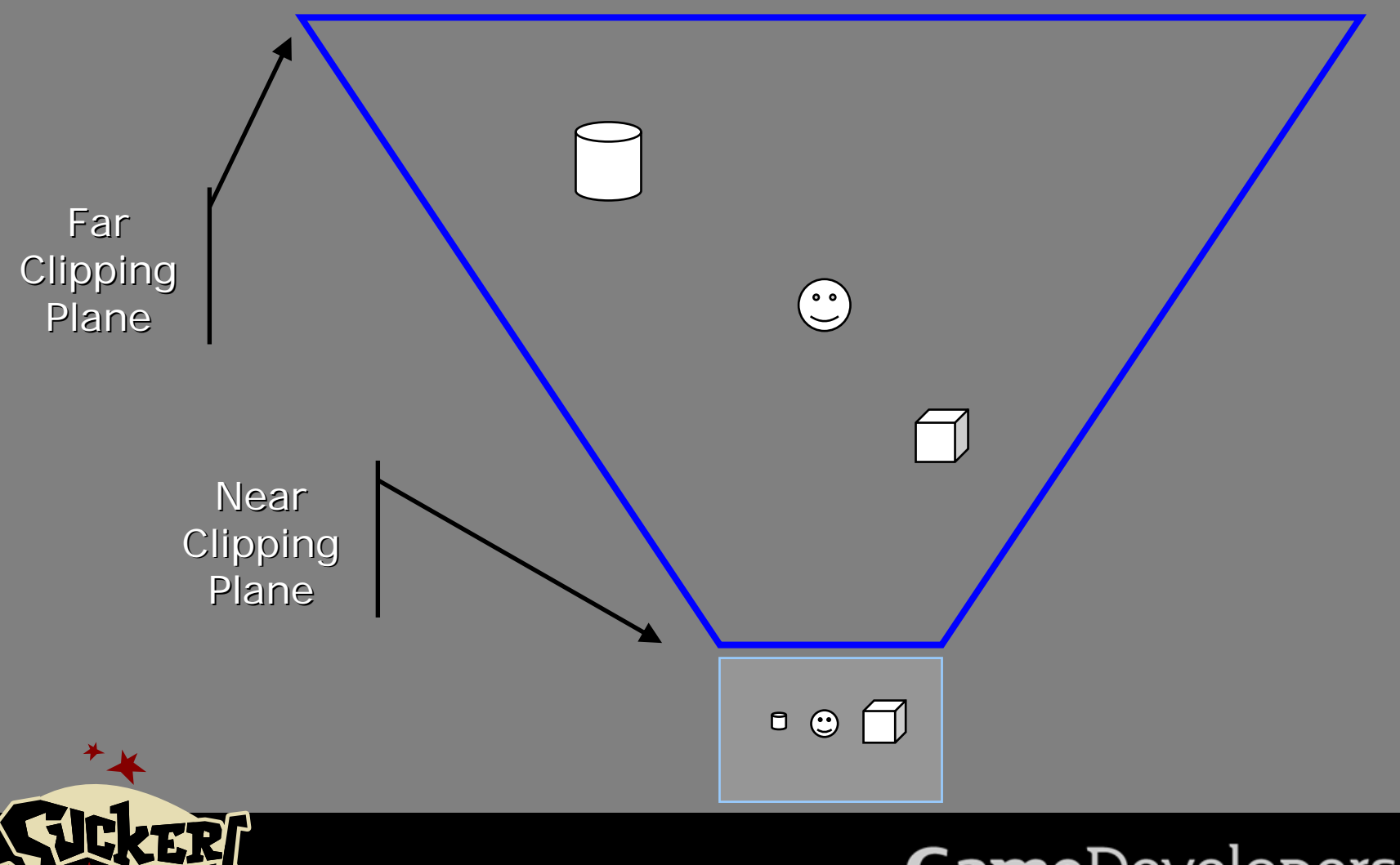

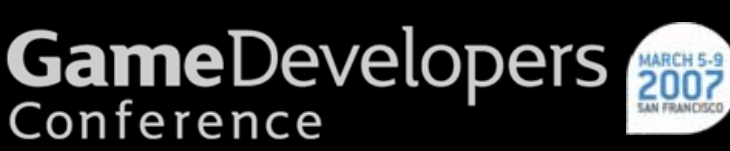

#### Naïve Frustum Pair

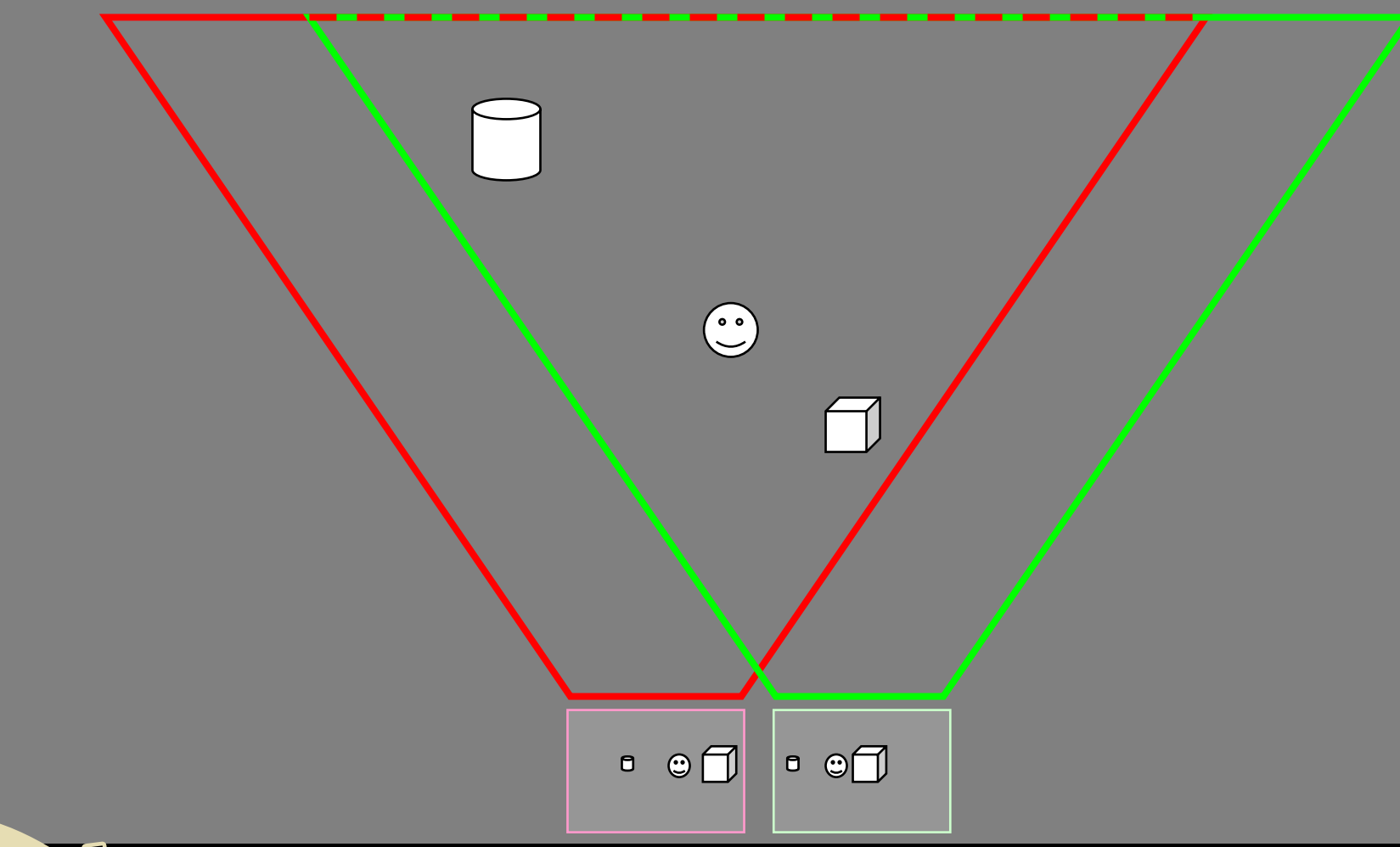

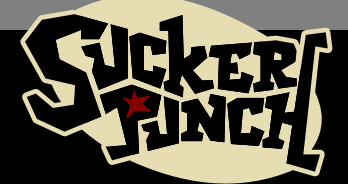

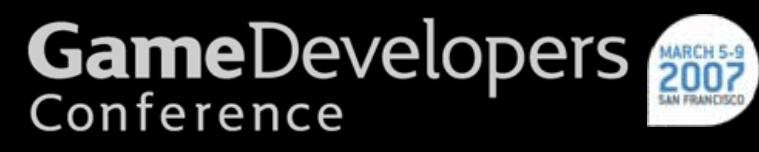

# Cropping pair trims frustum Cropping pair trims frustum

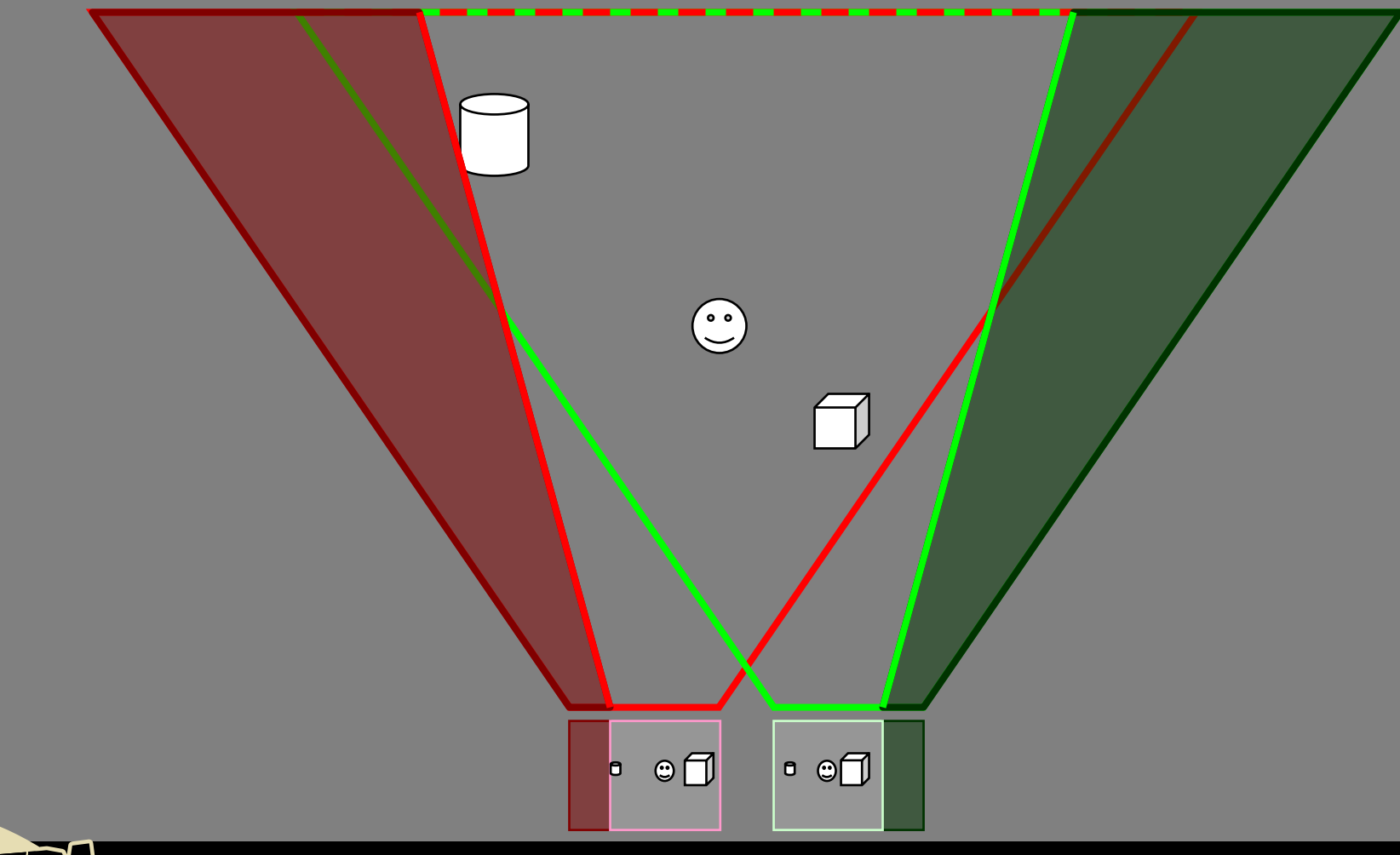

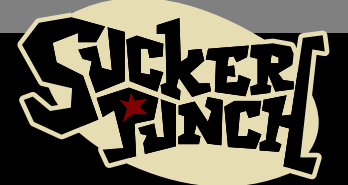

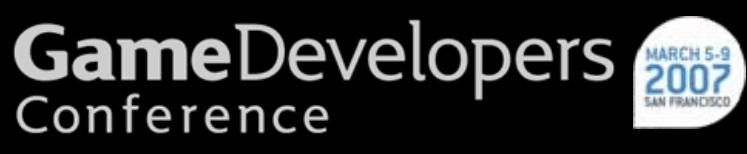

#### Skewed Frustums from Cropping

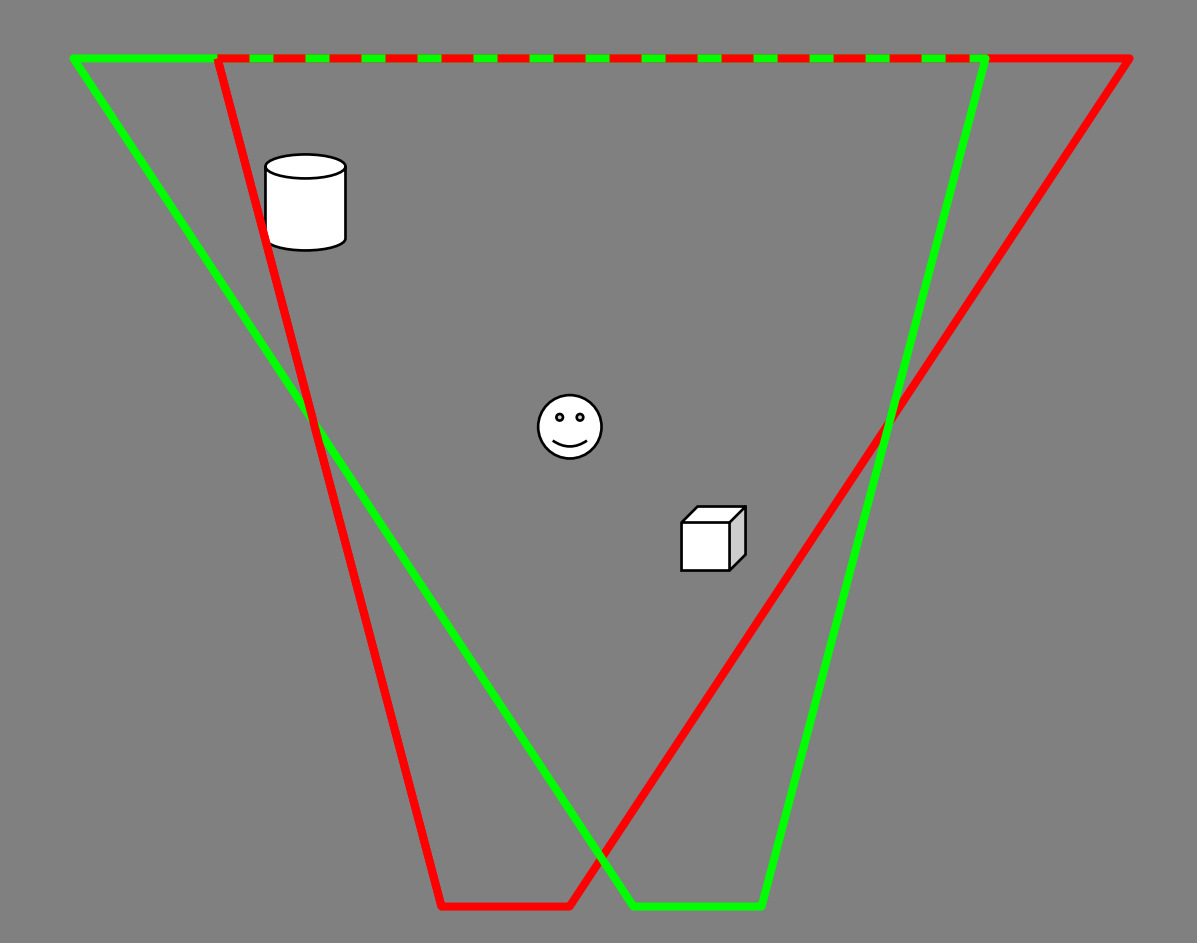

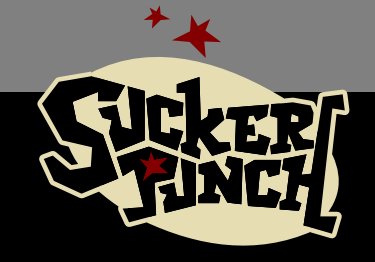

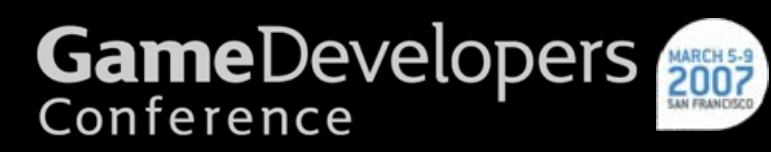

#### The "Stereo Window" revealed

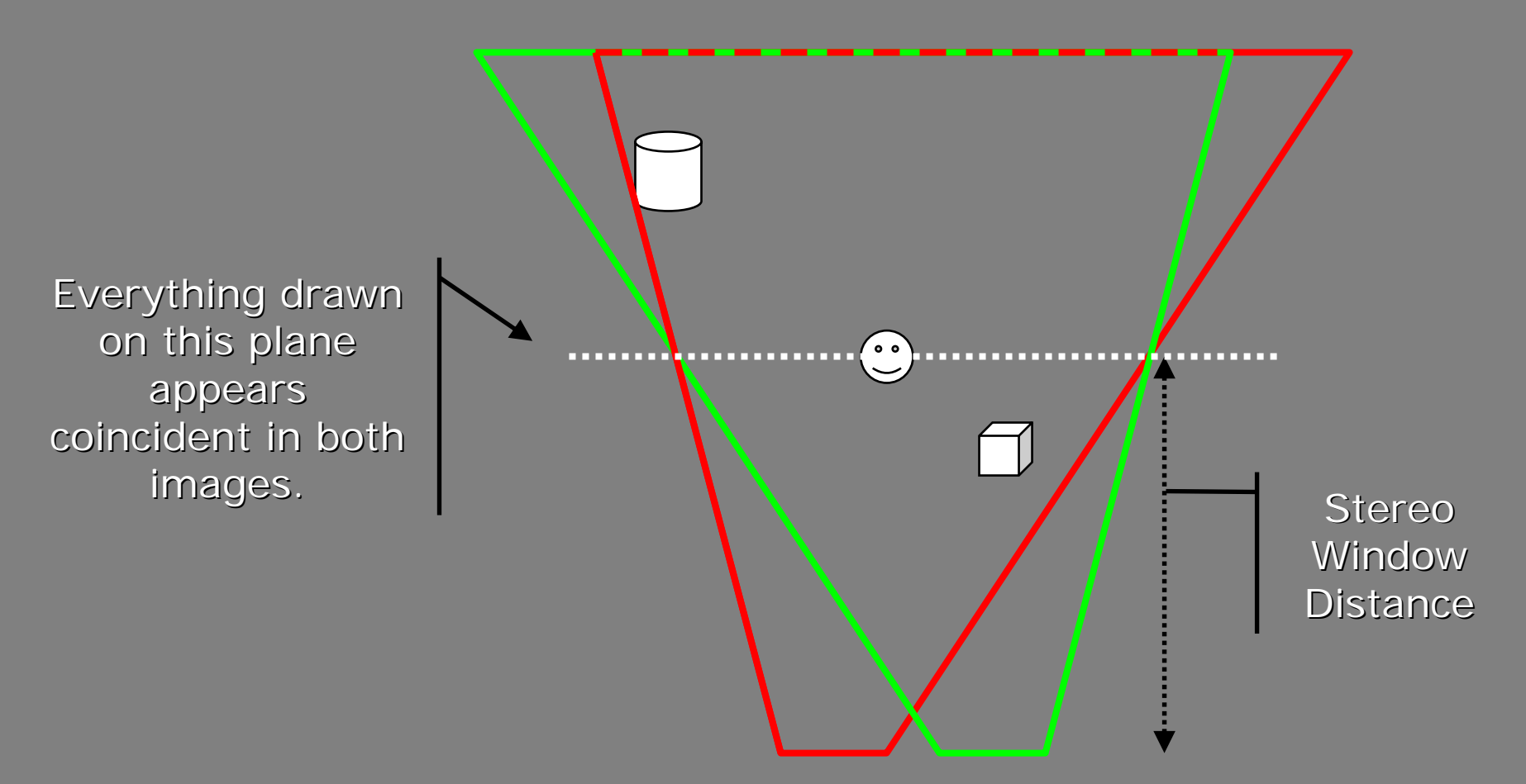

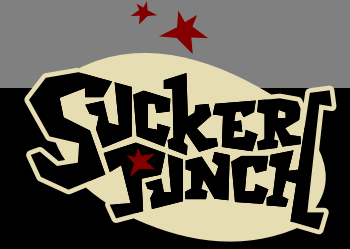

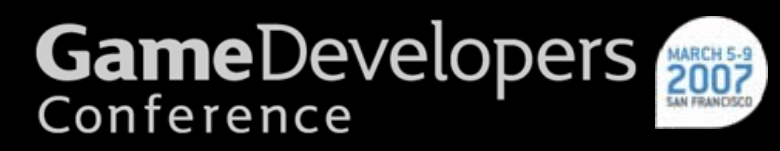

# Building Frustums in Sly 3

- $\blacksquare$ • Pick a stereo window distance (usually the main character's head)
- •• Pick an eye distance (more on this later)
- $\blacksquare$ • Translate and skew projection matrix in two projection matrix in two directions, one for each eye

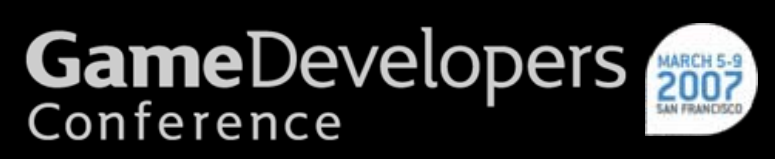

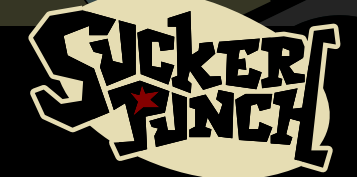

# Sly 3 Stereo Matrix Code

{

}

```
void CCm::StereoMatrices(STEREO stereo, MATRIX4 * pmatWorldToClip)
      // new eye position is to the left or right // new position is to the left or right
      floatsStereo = 0.0f:
     switch (stereo)
      {
      case STEREO_Left:
               sStereo = m_sStereoEye;
               break;
      case STEREO_Right:
               sStereo = -m_sStereoEye;
               break;
      }
     //build skew matrix for this eye offset and the "stereo window" distance
     MATRIX4 matSkew = MAT_Identity;
```

```
matSkew.aag[2][0] = -sStereo / m_sStereoFocus;
matSkew.aag[3][0] = sStereo;
```
//folding the skew matrix into the projection matrix

```
MATRIX4 matProjSkewed = m matProj * matSkew;
```
//Combine world and skewed projection matrix

CombineEyeProj(MatWorld(), matProjSkewed, pmatWorldToClip);

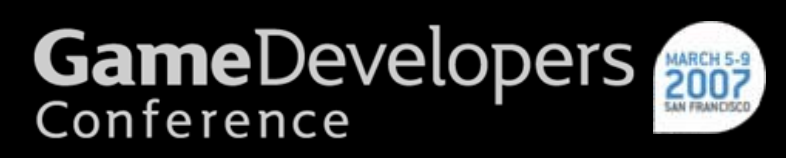

#### $Close$  Window  $==$  Strong Parallax

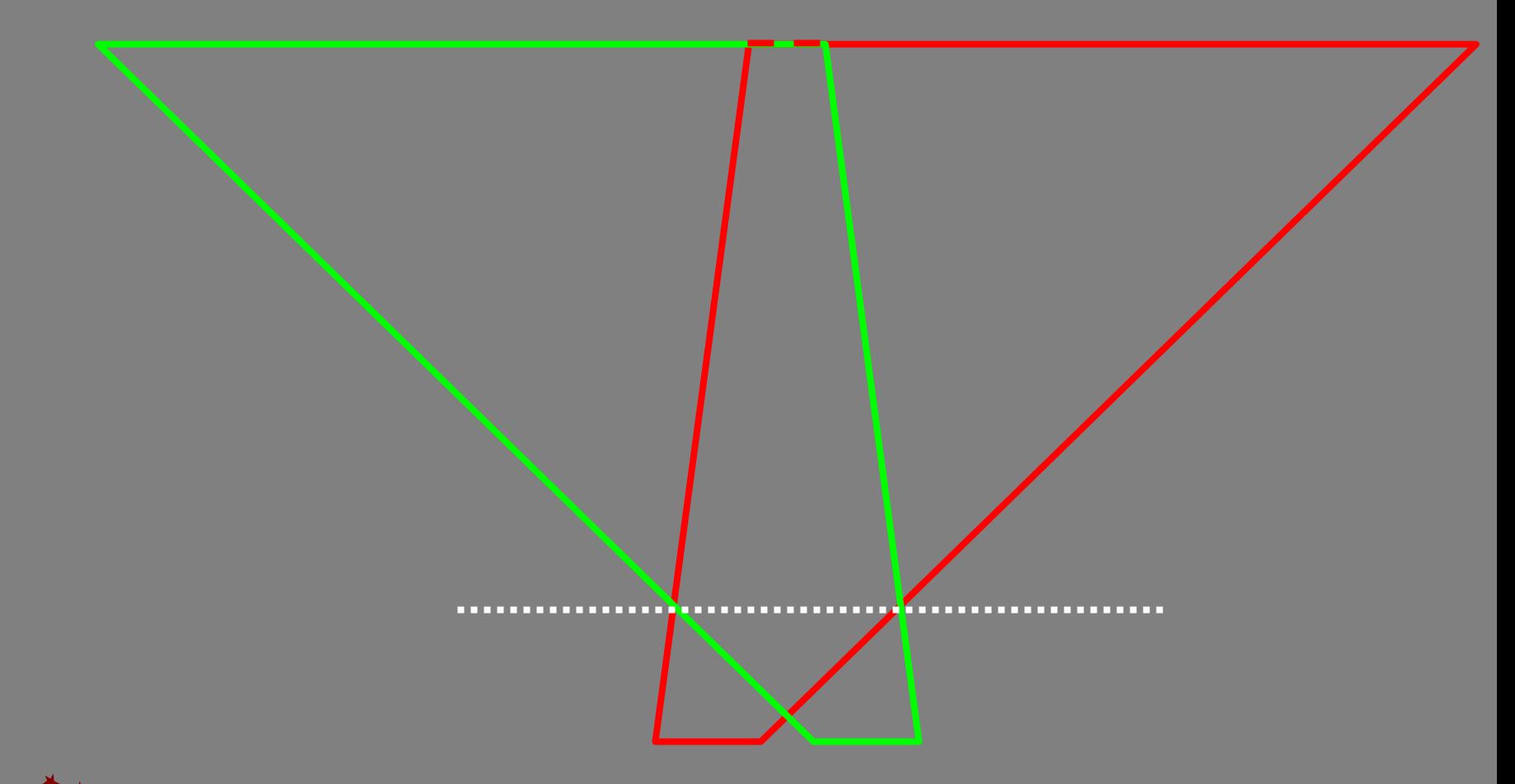

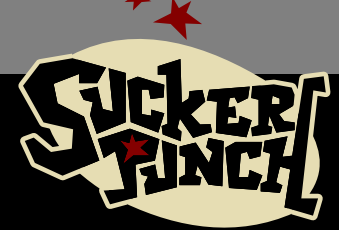

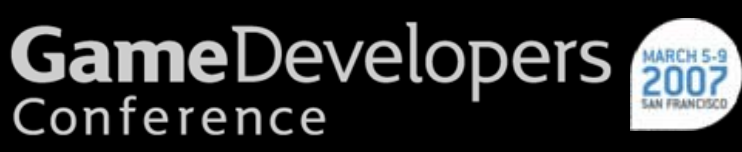

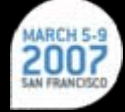

# Minimizing the puke factor

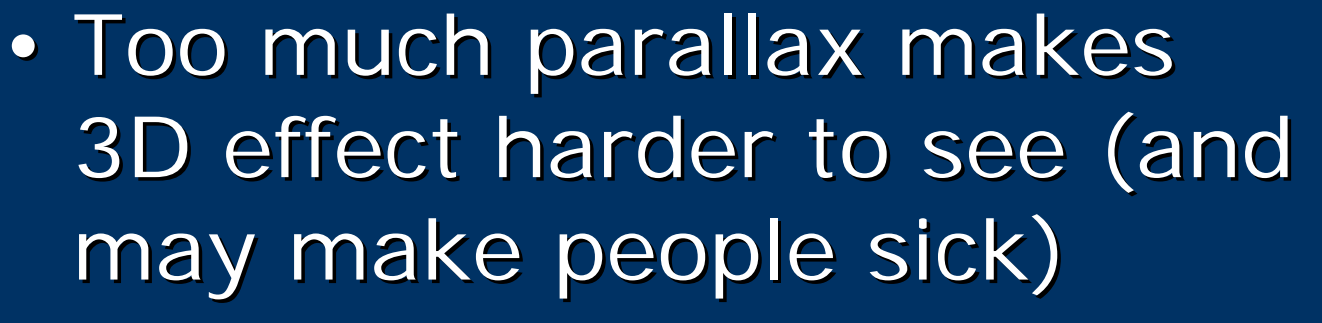

- •• Solution: change eye separation to compensate for large parallax
- •• Smoothing all transitions keeps the effect from begin jarring

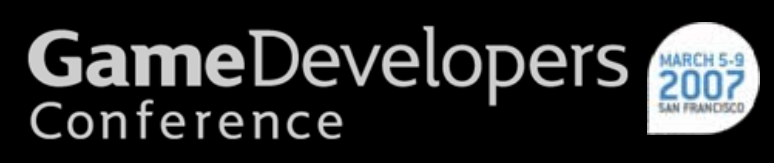

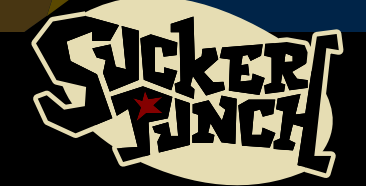

# Colors

- Any color with too much red or green/blue will cause retinal rivalry
- Whites, grays, yellows, magentas work best
- Sly 3 reloaded levels when entering 3D mode, desaturating and 3D mode, desaturating and brightening colors at load time brightening colors at load time
- Result: greyer and brighter levels, ensuring color content for both eyes
- Color adjustments were tweakable

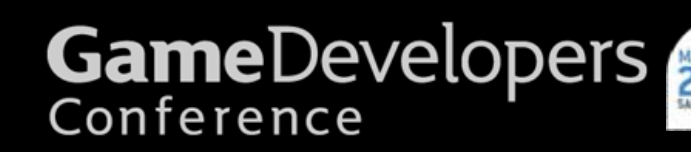

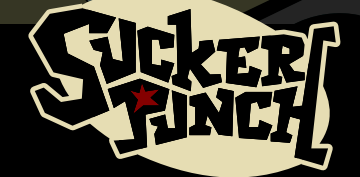

## One color problem

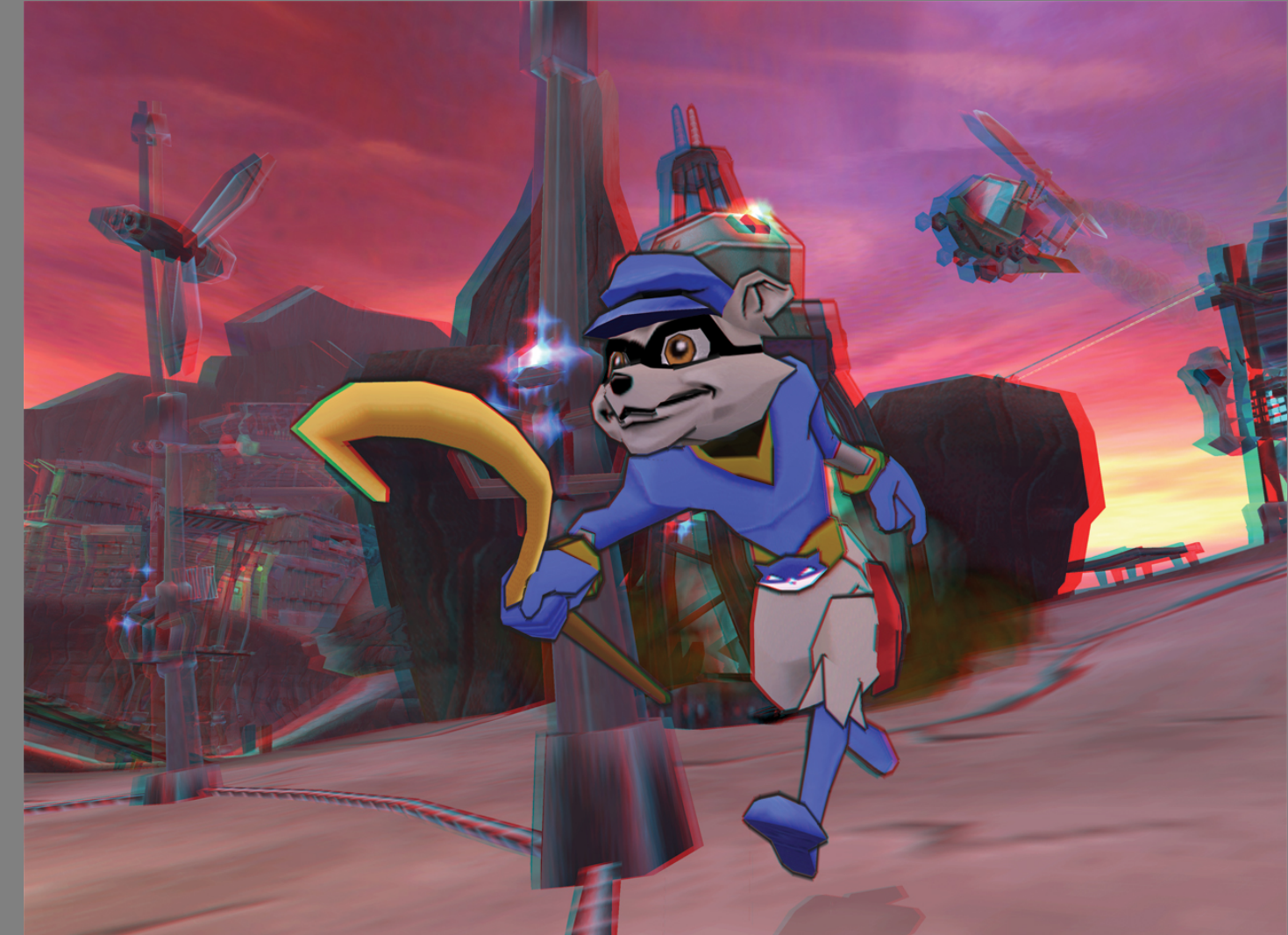

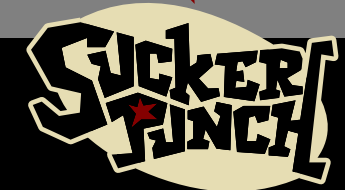

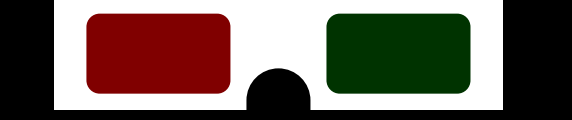

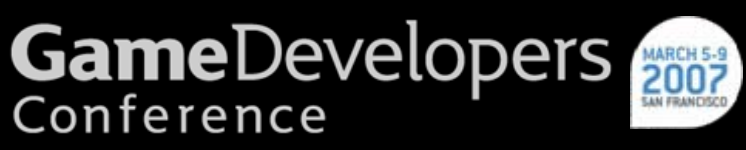

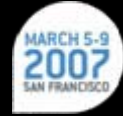

# Content

- Vertical Edges
	- Our most effective level was a forest of thin trees
- •Near and far objects
	- –– Objects on both sides of stereo window reinforce stereo effect
- High resolution textures and models
	- –– Stereography can show details and subtleties… ask the Mars Rover team
- NOT: Racing scenarios
	- $\sim$ – Depth cues moving too fast?

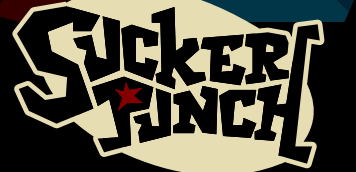

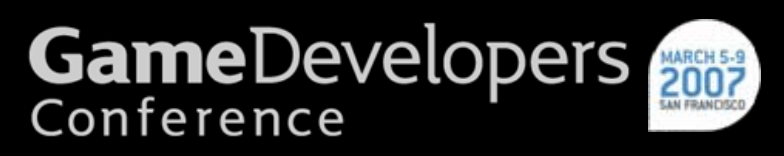

# Cables

- Video bandwidth matters
	- RF and Composite (single yellow RCA) compress image, distorting<br>colors and brightness (your frame<br>buffer RGB does not survive)
	- S-Video cables better
	- $\mathcal{L}_{\mathcal{A}}$ – Composite cables the best
- Our biggest error
	- $\sim$ Not including in Not including in -game cable game cable information or display calibration information or display calibration (Spy Kids DVD does this) (Spy Kids DVD does this)
- Result: Many customers had a so-so experience

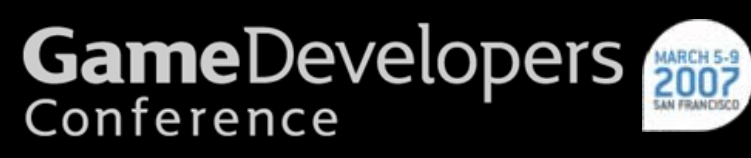

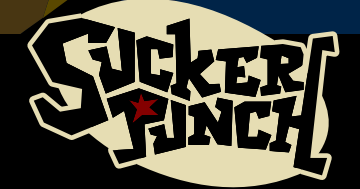

# What we've learned

- Cameras Matter
	- $\mathcal{L}_{\mathcal{A}}$  $-$  Both stereo window and parallax  $\overline{\phantom{a}}$ angle should be determined angle should be determined carefully carefully
- Colors Matter
	- $\mathcal{L}_{\mathcal{A}}$ – Grayscales, yellows, magentas are best
- Content Matters
	- $\mathcal{L}_{\mathcal{A}}$ – Vertical edges, near/far objects, and *detail*
- Cables Matter
	- $\mathcal{L}_{\mathcal{A}}$ – Educate your customers

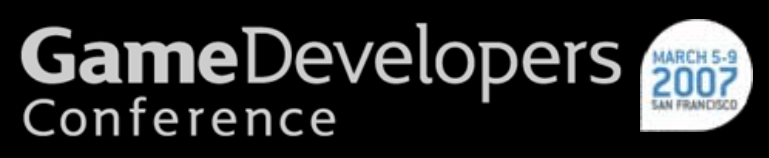

# **Questions? Answers!**

www.suckerpunch.com local.wasp.uwa.edu.au/~pbourke/projection

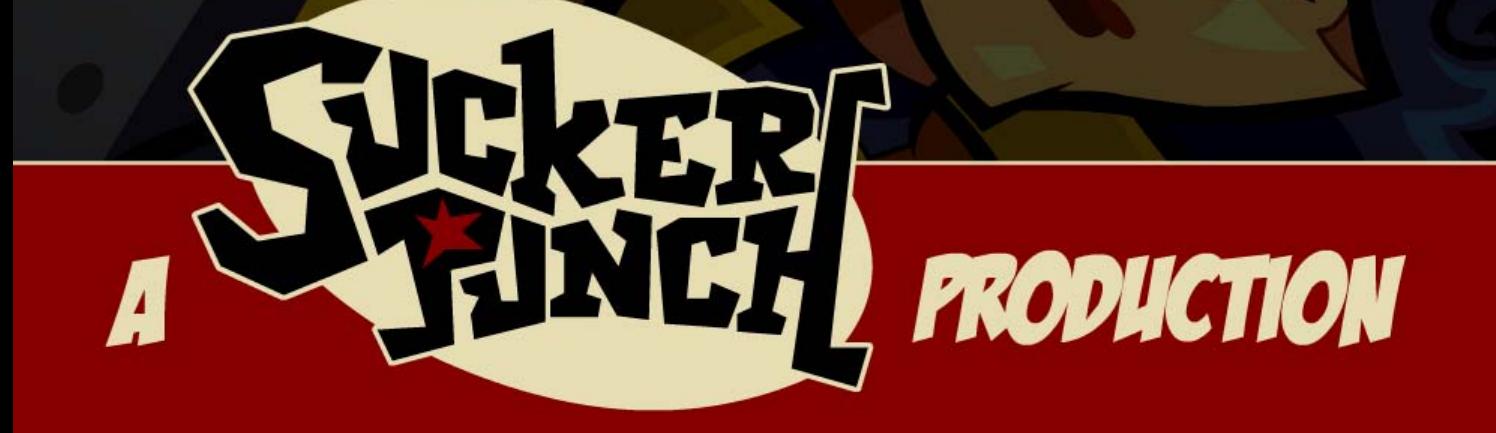

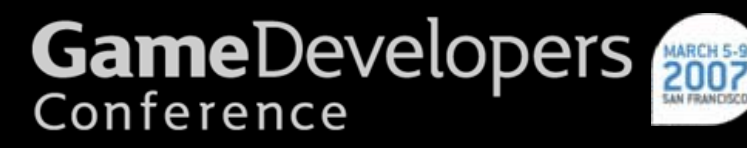